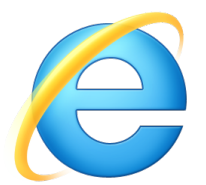

## **ACCEDER AU RESEAU INTERNET** *avec Internet Explorer*

- ü Lancez le logiciel **Internet Explorer**
- $\checkmark$  Une fois lancé, saisissez «  $ALT + U$  » sur votre clavier
- ü Un menu déroulant apparaît, sélectionnez **« Options Internet »**
- $\checkmark$  La fenêtre ci-dessous doit apparaître

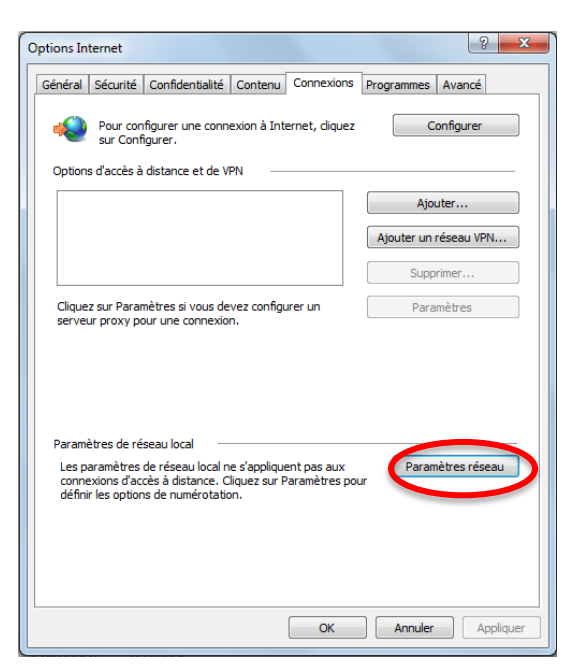

Comme indiqué dans l'illustration de gauche, choisissez **« Connexions»**, puis **« Paramètres réseau »**.

**✓** Une nouvelle fenêtre intitulée « **Paramètres du réseau local** » s'ouvre

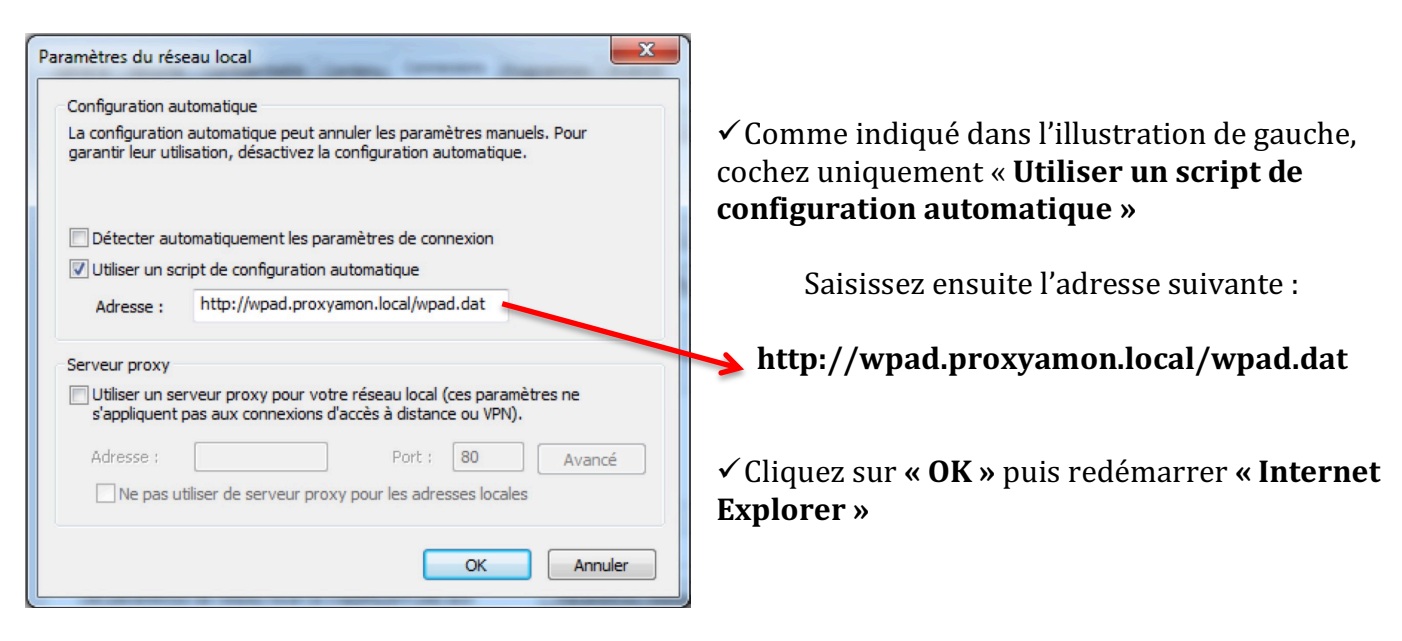

Lorsque vous quitterez l'établissement, n'oubliez pas de remettre votre configuration d'origine